## Aansluiten op de Documentendienst via MAGDA Online

Volg de stappen van de aansluitingsprocedure op https://www.vlaanderen.be/digitaalvlaanderen/onze-oplossingen/magda-online/aansluitingsprocedure-documentendienst.

Wanneer u bij het invullen van het aansluitingsformulier komt, kunt u dit instructiedocument gebruiken als handleiding bij het invullen.

### **MAGDA Service Desk**

Welkom op het MAGDA Service Desk portaal.

Hier kunnen alle problemen, suggesties, vragen of aansluitingen tot onze diensten gemeld worden.

Een uitgebreide handleiding (bijvoorbeeld hoe log, deel of volg je een melding), vind je hier

Alle informatie over onze diensten vind je op onze Gebruikersomgeving.

Via onze Statuspagina kan je steeds controleren of een dienst beschikbaar is, of je abonneren op status-updates voor één specifieke of meerdere diensten.

#### Neem contact met ons op over

Aanvraag voor een nieuwe aansluiting?

Waar kunnen we je mee helpen?

Aanvraag tot aansluiting op MAGDA-Documentendienst  $\leftrightarrow$ Met dit formulier vraag je de aansluiting aan voor de MAGDA-...

Deze aanvraag moet je voorbereiden: je moet vooraf enkele keuzes gemaakt hebben en je moet enkele documenten klaarhouden om mee te geven. Raadpleeg hiervoor MAGDA Documentendienst - aansluitingsproces - voorbereiding.

Dien dit verzoek in namens\*

Naam of e-mailadres invullen...

Vul hier uw e-mailadres in (emailadres van de aanvrager van de aansluiting).

#### Bijlages\*

Versleep bestanden, plak screenshots of bla

**Bladeren** 

**Belangrijk!** Vergeet niet om alle nodige bijlagen toe te voegen.

Het gaat (minstens) om:

-het logo van uw organisatie.

-de aangevulde maar nog niet ondertekende samenwerkingsovereenkomst en verwerkersovereenkomst.

## Uw configuratie:

Via welke weg wilt u documenten verzenden?\*

- eBox burger
- Box onderneming
- papieren brief

Op welke manier wilt u de documentendienst gebruiken?\*

- MAGDA Online
- $\Box$  API

Selecteer welke verzendingen u wenst te doen: naar de eBox burger en/of naar de eBox onderneming en/of papieren brieven.

Kies voor "MAGDA Online".

# Facturatie Magda online pro Inkooporder of referentie factuur\* Naam Ontvanger factuur MO\* Email Ontvanger factuur MO\*

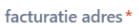

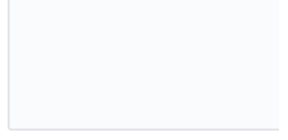

Voornaam Ontvanger factuur MO\*

Telefoon Ontvanger factuur MO

Voor de eenmalige bijdrage voor de aansluiting op MAGDA Online, vul het nummer in van het inkooporder en de gegevens die wij kunnen gebruiken voor het opmaken van de factuur.

#### Type Verzend dienst:

#### eBox

Onder welke naam (de KBO-organisatie-naam?) wilt u de verzendingen in de eBox versturen? \*

Hoelang moeten de berichten standaard bewaard blijven voor eBox Burger en/of Onderneming?\*

Selecteer ..

Via welke webpagina kan de burger of onderneming meer info vinden over de verzendingen?\*

Vul de gewenste verzendernaam in voor de verzendingen via eBox, de gewenste bewaartermijn en het adres van de pagina op uw website waar de ontvanger meer informatie en/of de contactgegevens van uw organisatie kan vinden.

#### Papieren Brief

Onder welke naam wilt u de brieven versturen? \*

Wat zijn de adresgegevens voor facturatie?\*

Wat is het inkooporder/bestelbon nummer voor het versturen van papieren brieven?\*

Wat is de einddatum van de inkooporder/bestelbon?\*

bijv. 4-8-2023

Welk budget heeft de inkooporder/bestelbon (excl. BTW)? Is facturatie via Mercurius mo  $\bigcirc$  ja

 $\bigcirc$  neen

Vul de gewenste verzendernaam in voor de papieren verzendingen en de gegevens met betrekking tot het inkooporder voor de verzendingspartner IPEX.

## Organisatie gegevens:

naam Organisatie\*

Valt uw organisatie onder KBO-nr 0316.380.841

Selecteer ...

OVO nummer

Vul de naam van uw organisatie in, selecteer of u al dan niet onder het KBO-nummer van de Vlaamse overheid valt, en geef uw KBOnummer of OVO-nummer op.

Hieronder de gegevens van de ondertekenaars voor de overeenkomsten met Digitaal Vlaanderen, voor BOSA en/of RSZ

Naam Ondertekenaar (directeur)\*

Email Ondertekenaar (directeur)\*

Naam Ondertekenaar 2 (Burgemeester indien LB, AGB of OCMW)

Email Ondertekenaar 2 (Burgemeester indien LB, AGB of OCMW)

Voornaam Ondertekenaar (directeur)\*

Telefoon Ondertekenaar (directeur)

Voornaam Ondertekenaar 2 (Burgemee indien LB, AGB of OCMW)

Telefoon Ondertekenaar 2 (Burgemeest indien LB, AGB of OCMW)

Vul de gegevens in van de ondertekenaar die de samenwerkingsovereenkomst voor het gebruik van MAGDA Online en desgevallend de overeenkomsten voor het gebruik van de eBox burger/onderneming later elektronisch zal ondertekenen. Optioneel kunt u een tweede ondertekenaar opgeven.

## Data en eerdere aansluitingen:

De doorlooptijd voor een aansluiting is 6 weken, geli opgeven van gewenste streefdata.

Gewenste streefdatum toegang Testomgeving? (MMDDYYYY)\*

bijv. 4-8-2023

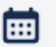

 $\mathfrak{c}$ 

Indien de gebruikelijke termijn van 6 weken niet aanv dan de reden voor de nood aan een versnelde proce

Reden voor versnelde procedure

Voor MAGDA Online zijn de datum voor de Test- en voor de Productieomgeving één en dezelfde, gezien er door u niet getest dient te worden.

Wij trachten uw aansluiting altijd zo snel mogelijk op te zetten. De doorlooptijd voor een aansluiting op MAGDA Online zal in de praktijk vaak minder zijn dan zes weken.

Mocht u echter geconfronteerd zijn met een specifieke technische of juridische deadline, dan kunt u dit hier aangeven.